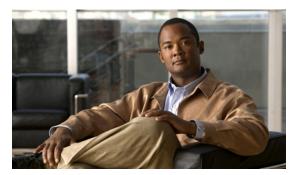

CHAPTER 6

# **Configuring Users, Roles, and Permissions**

By default, the Cisco SRE-V software comes with two predefined roles: esx-admins role and vm-users role. Besides the default esx-admins and vm-users roles, you can use the Cisco SRE-V commands provided in this chapter to configure additional users, roles, and provide permissions to those users to access virtual machines.

This chapter provides the Cisco SRE-V commands to configure users, roles, and permissions. It contains the following sections:

- Users, Roles, Privileges, and Permissions Overview, page 6-1
- Basic Workflow for Configuring Users, Roles, and Permissions, page 6-2
- Working with Users, page 6-2
- Working with User Groups, page 6-7
- Working with Roles, page 6-11
- Working with Permissions, page 6-18
- Basic Workflow Option 1 Example, page 6-23

# **Users, Roles, Privileges, and Permissions Overview**

A user is the person who is authorized to log into the VMware vSphere Hypervisor<sup>TM</sup>. When you assign roles and permissions to users or groups, you control the objects that the users can access in the vSphere environment and the actions that they can perform on those objects.

The VMware vSphere Hypervisor<sup>TM</sup> determines the level of access for a user based on the permissions assigned to that user. The user name, password, and permissions combination is the mechanism by which the VMware vSphere Hypervisor<sup>TM</sup> authenticates the user for access, and authorizes the user to perform activities.

To control which users or user groups can access particular vSphere objects, the VMware vSphere Hypervisor<sup>TM</sup> uses sets of pre-established privileges or roles. A role, and a user or group that are assigned to an inventory object, constitutes a permission.

By default, the Cisco SRE-V software comes with two predefined roles: esx-admins role and vm-users role. Each role has certain privileges assigned to it. Users with the esx-admins role have the privilege to manage the VMware vSphere Hypervisor<sup>TM</sup>. Users with the vm-users role have the privilege to manage virtual machines.

Besides the default esx-admins and vm-users roles, you can use the Cisco SRE-V commands provided in this chapter to configure additional users, roles, and provide permissions to those users to access virtual machines.

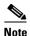

The default pre-configured username for the esx-admins role is **esx-admin** and the password is **change\_it**. We highly recommend that you change the default password after the first reboot.

#### **Related Topics**

- Basic Workflow for Configuring Users, Roles, and Permissions, page 6-2
- Working with Users, page 6-2
- Working with User Groups, page 6-7
- Working with Roles, page 6-11
- Working with Permissions, page 6-18

# **Basic Workflow for Configuring Users, Roles, and Permissions**

#### **Basic Workflow Option 1**

- 1. Create a user. See the "Creating Users" section on page 6-3.
- 2. Create a role. See the "Creating Roles" section on page 6-11.
- 3. Add privileges to the role. See the "Adding Privileges to an Existing Role" section on page 6-13.
- **4.** Assign the role to the user. When you assign a role, you provide the user with the permission to access virtual machines with the privileges that apply to the specified role. See the "Assigning a Role to a User" section on page 6-18.

For all of the commands used in the basic workflow option 1, see the "Basic Workflow Option 1 Example" section on page 6-23.

## **Basic Workflow Option 2**

- 1. Create users. See the "Creating Users" section on page 6-3.
- 2. Create user groups. See the "Creating User Groups" section on page 6-8.
- 3. Assign users to user groups. See the "Updating User Group Information" section on page 6-9.
- **4.** Create roles. See the "Creating Roles" section on page 6-11.
- 5. Add privileges to the roles. See the "Adding Privileges to an Existing Role" section on page 6-13.
- **6.** Assign the roles to the user groups. See the "Adding a Privilege Group to an Existing Role" section on page 6-14.

# **Working with Users**

To create, view, or delete users; or to update user account information, see the following sections:

- Creating Users, page 6-3
- Viewing Existing Users, page 6-5
- Updating User Account Information, page 6-6
- Deleting Users, page 6-7

# **Creating Users**

A user is the person who is authorized to log into the VMware vSphere Hypervisor<sup>TM</sup>. To create a user, use the following command:

user create username password password [fullname full name]

#### **SUMMARY STEPS**

From the Console Manager interface, enter:

1. user create username password password [fullname full name]

#### **DETAILED STEPS**

## Command or Action

#### Purpose

## Step 1

user create username password password
[fullname full name]

#### Example:

SRE-Module# user create jsmith password
xQaTEhbU fullname "JohnSmith"

Creates a new user account.

- *username*—Unique string used to log into the VMware vSphere Hypervisor<sup>TM</sup>. Maximum string length: 16 alphanumeric characters. This login username is case sensitive and must not contain spaces.
- **password** *password*—Specifies the password to be used with the username.

*password*—Alphanumeric string used with this username to provide access to the VMware vSphere Hypervisor<sup>TM</sup>.

A password must contain a mix of characters from the following four character classes:

- Lowercase letters
- Uppercase letters
- Digits
- Special characters, such as an underscore or dash

#### **Password Length Requirements:**

- If the password contains characters from one or two classes, it must contain eight characters.
- If the password contains characters from three classes, it must contain seven characters.
- If the password contains characters from all four classes, it must contain six characters.

Note

If the password begins with an uppercase character, that character does not count towards the number of character classes used. If the password ends with a digit, that digit does not count towards the number of character classes used.

### **Password Examples:**

- xQaTEhbU—Contains eight characters from two character classes.
- xQaT3pb—Contains seven characters from three character classes.
- xQaT3#—Contains six characters from four character classes.
- **fullname** *full name*—(Optional) Specifies the full name of the user.

full name—Alphanumeric string used with this username. Maximum string length: 64 characters. You can choose to create the full name at a later time by using the **user update** command.

### **Related Topics**

- Creating Roles, page 6-11
- Creating User Groups, page 6-8

# **Viewing Existing Users**

To view details about a specific user or to list all of the existing users, use the following command:

show user {name username | all}

### **SUMMARY STEPS**

From the Console Manager interface, enter:

1. show user {name username | all}

## **DETAILED STEPS**

|        | Command or Action                                             | n               |            | Purpose                                                                                                    |
|--------|---------------------------------------------------------------|-----------------|------------|----------------------------------------------------------------------------------------------------|
| Step 1 | show user {name                                               | username   all} |            | Displays details about a specific user or lists all of the existing users.                                                                                                    |
|        | Username: jsmit Full Name: Linux Group users 1 total group(s) |                 | Yes<br>Yes | <ul> <li>name username—Displays details about the specified user.</li> <li>username—Unique string used to identify the user.</li> <li>all—Lists all the existing users.</li> </ul> |
|        | SRE-Module# show jsmith jsmith3                               | user all        |            |                                                                                                    |
|        | 2 total user(s)                                               |                 |            |                                                                                                    |

# **Updating User Account Information**

You can update the user password or full name, or add and remove the user from a specific group. To update existing user account information, use the following command:

**user update** *username* { **password** | **fullname** *full name* | **add-group** *group name* | **remove-group** *group name*}

#### **SUMMARY STEPS**

From the Console Manager interface, enter:

1. **user update** *username* { **password** *password* | **fullname** *full name* | **add-group** *group name* | **remove-group** *group name*}

#### **DETAILED STEPS**

|        | Command or Action                                                                                                    | Purpose                                                                                                    |
|--------|----------------------------------------------------------------------------------------------------|----------------------------------------------------------------------------------------------------|
| Step 1 | <pre>user update username {password password   fullname full name   add-group group name   remove-group group name}</pre> | Updates the existing user account information. You can update the user password or full name, or add and remove the user from a specific group.    |
|        | Example: SRE-Module# user update jsmith password                                                                          | • <i>username</i> —Login username of the user whose account you want to update.                                                                    |
|        | xQaTEhbU                                                                                                    | • password password—Specifies the updated password.                                                                                                |
|        | SRE-Module# user update jsmith fullname "JohnSmith"                                                                       | password—New alphanumeric string used with this username to provide access to the Cisco SRE Service Module. Maximum string length: 30 alphanumeric |
|        | SRE-Module# user update jsmith add-group<br>Network                                                                       | characters.                                                                                                    |
|        |                                                                                                    | • <b>fullname</b> <i>full name</i> —Specifies the updated fullname.                                                                                |
|        | SRE-Module# user update jsmith remove-group<br>Network                                                                    | full name—New full name (alphanumeric string) used with this username. Maximum string length: 64 characters.                                       |
|        |                                                                                                    | • add-group group name—Adds the user to a specified user group.                                                                                    |
|        |                                                                                                    | group name—Name of the group in which you want to add the user.                                                                                    |
|        |                                                                                                    | • <b>remove-group</b> <i>group name</i> —Removes the user from the specified user group.                                                           |
|        |                                                                                                    | group name—Name of the group from which you want to remove the user.                                                                               |

# **Deleting Users**

To delete an existing user account, use the following command:

user delete username

#### **SUMMARY STEPS**

From the Console Manager interface, enter:

1. user delete username

### **DETAILED STEPS**

To perform configuration tasks on the Cisco SRE Service Module, you must enter the Cisco SRE-V command environment, and then enter the configuration commands. See the "Entering the Cisco SRE-V Command Environment" section on page 5-3.

|        | Command or Action                       | Purpose                                                                                                    |
|--------|-----------------------------------------|----------------------------------------------------------------------------------------------------|
| Step 1 | user delete username                    | Deletes the specified user account.                                                                                                    |
|        | Example: SRE-Module# user delete jsmith | <ul> <li>username—Login username of the user whose account you want to delete.</li> <li>Note When you delete a specific user, the user group to which the user belongs to is not deleted, nor is the role that was assigned to that user deleted.</li> </ul> |

# **Working with User Groups**

To create, view, or delete user groups, or to update user group information, see the following sections:

- Creating User Groups, page 6-8
- Viewing Existing User Groups, page 6-8
- Updating User Group Information, page 6-9
- Deleting User Groups, page 6-10

# **Creating User Groups**

To create a user group, use the following command:

group create group name

#### **SUMMARY STEPS**

From the Console Manager interface, enter:

1. group create group name

### **DETAILED STEPS**

To perform configuration tasks on the Cisco SRE Service Module, you must enter the Cisco SRE-V command environment, and then enter the configuration commands. See the "Entering the Cisco SRE-V Command Environment" section on page 5-3.

|        | Command or Action                            | Purpose                                                                                                    |
|--------|----------------------------------------------|----------------------------------------------------------------------------------------------------|
| Step 1 | group create group name                      | Creates a new user group.                                                                                                    |
|        | Example: SRE-Module# group create admin-user | • group name—Unique string used to identify the new user group. Maximum string length: 16 alphanumeric characters. This group name is case sensitive and must not contain spaces. |

### **Related Topic**

• Updating User Group Information, page 6-9

# **Viewing Existing User Groups**

To view details about a specific user group or to list all of the existing user groups, use the following command:

show group {name group name | all}

### **SUMMARY STEPS**

From the Console Manager interface, enter:

1. show group {name group name | all}

To perform configuration tasks on the Cisco SRE Service Module, you must enter the Cisco SRE-V command environment, and then enter the configuration commands. See the "Entering the Cisco SRE-V Command Environment" section on page 5-3.

|      | Command or Action                                                             | Purpose                                                                                                    |
|------|-------------------------------------------------------------------------------|----------------------------------------------------------------------------------------------------|
| ep 1 | show group {name group name   all}                                            | Displays details about a specific group or lists all of the existing user groups.                                                                                                    |
|      | Example:  SRE-Module# show group name vmadmin_group Group Name: vmadmin_group | <ul> <li>name group name—Displays details about a specific user group.</li> <li>group name—Unique string used to identify the user group.</li> <li>all—Displays all the existing user groups.</li> </ul> |
|      | 2 total group(s)                                                              |                                                                                                    |

# **Updating User Group Information**

To add or remove the specified user from a group, use the following command:

group update group name {add-user username | remove-user username}

### **SUMMARY STEPS**

From the Console Manager interface, enter:

1. group update group name {add-user username | remove-user username}

To perform configuration tasks on the Cisco SRE Service Module, you must enter the Cisco SRE-V command environment, and then enter the configuration commands. See the "Entering the Cisco SRE-V Command Environment" section on page 5-3.

|        | Command or Action                                                                                                    | Purpose                                                                                                    |
|--------|----------------------------------------------------------------------------------------------------|----------------------------------------------------------------------------------------------------|
| Step 1 | <pre>group update group name {add-user username   remove-user username}</pre>                                           | Updates the existing user group information. You can use this command to add or remove the specified user from a group.                                                                                                    |
|        | Example:  SRE-Module# group update supergroup add-user jsmith3  SRE-Module# group update supergroup remove-user jsmith3 | <ul> <li>group name—Name of the group that you want to update.</li> <li>add-user username—Adds the specified user to the group.         username—Unique string used to identify the user.     </li> <li>remove-user username—Removes the specified user from the group.</li> </ul> |
|        |                                                                                                    | username—Unique string used to identify the user.                                                                                                    |

## **Related Topic**

• Creating Roles, page 6-11

# **Deleting User Groups**

To delete an existing user group, use the following command:

group delete group name

### **SUMMARY STEPS**

From the Console Manager interface, enter:

1. group delete group name

To perform configuration tasks on the Cisco SRE Service Module, you must enter the Cisco SRE-V command environment, and then enter the configuration commands. See the "Entering the Cisco SRE-V Command Environment" section on page 5-3.

|        | Command or Action                             | Purpose                                                                                                    |
|--------|-----------------------------------------------|----------------------------------------------------------------------------------------------------|
| Step 1 | group delete group name                       | Deletes the specified group.                                                                                                    |
|        | Example: SRE-Module# group delete supergroup1 | • group name—Name of the group that you want to delete.                                                                                              |
|        |                                               | When you delete a specific group, the user accounts that belong to the group are not deleted, nor the roles that are assigned to that group deleted. |

# **Working with Roles**

To create, view, or delete roles; or to update existing role information, see the following sections:

- Creating Roles, page 6-11
- Viewing Existing Roles, page 6-12
- Updating Existing Role Information, page 6-13
- Viewing System Pre-defined Privileges, page 6-16
- Deleting Roles, page 6-17

# **Creating Roles**

To create a role, use the following command:

role create role name

#### **SUMMARY STEPS**

From the Console Manager interface, enter:

1. role create role name

### **DETAILED STEPS**

|        | Command or Action                          | Purpose                                                                                                    |
|--------|--------------------------------------------|----------------------------------------------------------------------------------------------------|
| Step 1 | role create role name                      | Creates a new role.                                                                                                    |
|        | Example: SRE-Module# role create SuperRole | • role name—Unique string used to identify the role.  Maximum string length: 80 alphanumeric characters.  The role name is not case sensitive and can contain spaces. |

## **Related Topic**

• Adding Privileges to an Existing Role, page 6-13

# **Viewing Existing Roles**

To view details about a specific role or to list all of the existing roles, use the following command:

show role {name role name | all}

## **SUMMARY STEPS**

From the Console Manager interface, enter:

1. show role {name role name | all}

#### **DETAILED STEPS**

Step 1

| Command or Action                                                   | Purpose                                                                                                    |
|---------------------------------------------------------------------|----------------------------------------------------------------------------------------------------|
| show role {name role name   all}                                    | Displays details about a specific role or lists all of the existing roles.                                                                                                    |
| Example:  SRE-Module# show role name SuperRole Role Name: SuperRole | <ul> <li>name role name—Displays the following details about the specified role: <ul> <li>Privileges that are associated with the role.</li> <li>Permissions, such as users or user groups that are granted with the role.</li> <li>role name—Unique string used to identify the role.</li> </ul> </li> <li>all—Lists all of the existing roles in the system. Only the role names are listed.</li> </ul> |
| 4 total role(s)                                                     |                                                                                                    |

# **Updating Existing Role Information**

You update role information by adding or removing privileges from an existing role. A role can have one or more privileges associated with it. Privileges are pre-defined in VMware vSphere Hypervisor<sup>TM</sup>. Each privilege has a unique ID, which is contained in a privilege group. The privilege group can have one or more privileges. For example:

- The VirtualMachine.Config.AddNewDisk privilege is associated with a role called SuperRole.
- The *VirtualMachine.Config.AddNewDisk* privilege belongs to the privilege group called *VirtualMachine.Config.*
- The *VirtualMachine.Config* privilege group also has other privileges besides the *VirtualMachine.Config.AddNewDisk* privilege.

To add or remove privileges or a privilege group from an existing role, see the following sections:

- Adding Privileges to an Existing Role, page 6-13
- Removing Privileges from an Existing Role, page 6-14
- Adding a Privilege Group to an Existing Role, page 6-14
- Removing a Privilege Group from an Existing Role, page 6-15

# **Adding Privileges to an Existing Role**

To add a privilege to an existing role, use the following command:

role update role name add-privilege {privilege ID | all}

#### **SUMMARY STEPS**

From the Console Manager interface, enter:

1. role update role name add-privilege {privilege ID | all}

#### **DETAILED STEPS**

To perform configuration tasks on the Cisco SRE Service Module, you must enter the Cisco SRE-V command environment, and then enter the configuration commands. See the "Entering the Cisco SRE-V Command Environment" section on page 5-3.

|        | Command or Action                                         | Purpose                                                                |
|--------|-----------------------------------------------------------|------------------------------------------------------------------------|
| Step 1 | role update role name add-privilege {privilege            | Adds the privilege to the specified role.                              |
|        | ID   <b>all</b> }                                         | • role name—Unique string used to identify the role.                   |
|        | Example:  SRE-Module# role update SuperRole add-privilege | • add-privilege privilege ID—Adds the privilege to the specified role. |
|        | VirtualMachine.Config.AddNewDisk                          | privilege ID—Privilege string to be added.                             |
|        | SRE-Module# role update SuperRole add-privilege all       | • all—Adds all of the privileges to the specified role.                |

### **Related Topics**

- Assigning a Role to a User, page 6-18
- Adding a Privilege Group to an Existing Role, page 6-14

# **Removing Privileges from an Existing Role**

To remove a privilege from an existing role, use the following command:

 $\textbf{role update} \ \textit{role name} \ \textbf{remove-privilege} \ \{\textit{privilege ID} \mid \textbf{all}\}$ 

### **SUMMARY STEPS**

From the Console Manager interface, enter:

1. role update role name remove-privilege {privilege ID | all}

#### **DETAILED STEPS**

To perform configuration tasks on the Cisco SRE Service Module, you must enter the Cisco SRE-V command environment, and then enter the configuration commands. See the "Entering the Cisco SRE-V Command Environment" section on page 5-3.

|        | Command or Action                                                                             | Purpose                                                                                                    |
|--------|-----------------------------------------------------------------------------------------------|----------------------------------------------------------------------------------------------------|
| Step 1 | <pre>role update role name remove-privilege {privilege ID   all}</pre>                        | Removes the privilege from the specified role.                                                                                                    |
|        |                                                                                               | • role name—Unique string used to identify the role.                                                                                                    |
|        | Example:  SRE-Module# role update SuperRole remove-privilege VirtualMachine.Config.AddNewDisk | <ul> <li>remove-privilege privilege ID—Removes the privilege from the specified role.</li> <li>privilege ID—Privilege string to be removed.</li> <li>all—Removes all of the privileges from the specified</li> </ul> |
|        | SRE-Module# role update SuperRole remove-privilege all                                        | role.                                                                                                    |

# Adding a Privilege Group to an Existing Role

To add a privilege group to an existing role, use the following command:

role update role name add-privilege-group {privilege group ID | all}

### **SUMMARY STEPS**

From the Console Manager interface, enter:

1. role update role name add-privilege-group {privilege group ID | all}

To perform configuration tasks on the Cisco SRE Service Module, you must enter the Cisco SRE-V command environment, and then enter the configuration commands. See the "Entering the Cisco SRE-V Command Environment" section on page 5-3.

|        | Command or Action                                         | Purpose                                                                                  |
|--------|-----------------------------------------------------------|------------------------------------------------------------------------------------------|
| Step 1 | role update role name add-privilege-group                 | Adds the privilege group to the specified role.                                          |
|        | {privilege group ID   all}                                | • role name—Unique string used to identify the role.                                     |
|        | Example: SRE-Module# role update SuperRole                | • add-privilege-group privilege group ID—Adds the privilege group to the specified role. |
|        | add-privilege-group VirtualMachine.Config                 | privilege group ID—Privilege group string to be added.                                   |
|        | SRE-Module# role update SuperRole add-privilege-group all | • all—Adds all of the privilege groups to the specified role.                            |

# **Removing a Privilege Group from an Existing Role**

To remove a privilege group from an existing role, use the following command:

role update role name remove-privilege-group {privilege group ID | all}

#### **SUMMARY STEPS**

From the Console Manager interface, enter:

1. role update role name remove-privilege-group {privilege group ID | all}

### **DETAILED STEPS**

|        | Command or Action                                                                        | Purpose                                                                                          |
|--------|------------------------------------------------------------------------------------------|--------------------------------------------------------------------------------------------------|
| Step 1 | role update role name remove-privilege-group                                             | Removes the privilege from the specified role.                                                   |
|        | {privilege group ID   all}                                                               | • role name—Unique string used to identify the role.                                             |
|        | Example:  SRE-Module# role update SuperRole remove-privilege-group VirtualMachine.Config | • remove-privilege-group privilege group ID—Removes the privilege group from the specified role. |
|        | SRE-Module# role update SuperRole remove-privilege-group all                             | privilege group ID—Privilege group string to be removed.                                         |
|        |                                                                                          | • all—Removes all of the privilege groups from the specified role.                               |

# **Viewing System Pre-defined Privileges**

To view system pre-defined privileges, see the following sections:

- Viewing Privileges, page 6-16
- Viewing Group Privileges, page 6-16

# **Viewing Privileges**

To view all of the system predefined privileges, use the following command:

show privilege all

#### **SUMMARY STEPS**

From the Console Manager interface, enter:

1. show privilege all

#### **DETAILED STEPS**

To perform configuration tasks on the Cisco SRE Service Module, you must enter the Cisco SRE-V command environment, and then enter the configuration commands. See the "Entering the Cisco SRE-V Command Environment" section on page 5-3.

|        | Command or Action              | Purpose                                           |
|--------|--------------------------------|---------------------------------------------------|
| Step 1 | show privilege all             | Displays all of the system predefined privileges. |
|        | Example:                       |                                                   |
|        | SRE-Module# show privilege all |                                                   |
|        | System. Anonymous              |                                                   |
|        | System. View                   |                                                   |
|        | System.Read                    |                                                   |
|        |                                |                                                   |
|        | 208 total privileges           |                                                   |

# **Viewing Group Privileges**

To view the privileges of a specific group; or to view all the system predefined privilege groups, use the following command:

show privilege-group {privilege group ID | all}

#### **SUMMARY STEPS**

From the Console Manager interface, enter:

1. show privilege-group {privilege group ID | all}

To perform configuration tasks on the Cisco SRE Service Module, you must enter the Cisco SRE-V command environment, and then enter the configuration commands. See the "Entering the Cisco SRE-V Command Environment" section on page 5-3.

|        | Command or Action                                                 | Purpose                                                                                             |
|--------|-------------------------------------------------------------------|----------------------------------------------------------------------------------------------------|
| Step 1 | <pre>show privilege-group {privilege group ID   all}</pre>        | Displays the privileges of a specific group or displays all the system predefined privilege groups. |
|        | Example: SRE-Module# show privilege-group System System.Anonymous | • privilege group ID—Privilege group string for which you want the predefined privileges displayed. |
|        | System. View                                                      | all—Displays all of the system predefined privilege                                                 |
|        | System.Read                                                       | groups.                                                                                             |
|        | 3 total privileges                                                |                                                                                                    |
|        | SRE-Module# show privilege-group all                              |                                                                                                    |
|        | System                                                            |                                                                                                    |
|        | Global                                                            |                                                                                                    |
|        | Folder                                                            |                                                                                                    |
|        |                                                                   |                                                                                                    |
|        | 27 total privilege groups                                         |                                                                                                    |

# **Deleting Roles**

To delete an existing role, use the following command:

role delete role name

## **SUMMARY STEPS**

From the Console Manager interface, enter:

1. role delete role name

## **DETAILED STEPS**

|        | Command or Action                          | Purpose                                                                                                    |
|--------|--------------------------------------------|----------------------------------------------------------------------------------------------------|
| Step 1 | role delete role name                      | Deletes the specified role.                                                                                               |
|        |                                            | • role name—Name of the role that you want to delete.                                                                     |
|        | Example: SRE-Module# role delete SuperRole | <b>Note</b> When you delete a specific role, the users or the user groups that are assigned to that role are not deleted. |

# **Working with Permissions**

Permission refers to an object, which consists of an authorization role, a user or group name, a managed virtual machine, and host reference. Permission allows the user to access a virtual machine with any of the privileges that apply to the specified role.

To assign or remove a role from a user or user group, use the **permission add** or **permission remove** commands.

See the following sections for more information:

- Assigning a Role to a User, page 6-18
- Removing a Role from a User, page 6-19
- Assigning a Role to a User Group, page 6-20
- Removing a Role from a User Group, page 6-21

# **Assigning a Role to a User**

When you assign a role to a user, you provide the user with the permission to access a virtual machine with the privileges that apply to the specified role. To assign the role to the user, use the following command:

permission add role name user username [virtual-machine VM] [nopropogate]

#### **SUMMARY STEPS**

From the Console Manager interface, enter:

1. permission add role name user username [virtual-machine VM] [nopropogate]

To perform configuration tasks on the Cisco SRE Service Module, you must enter the Cisco SRE-V command environment, and then enter the configuration commands. See the "Entering the Cisco SRE-V Command Environment" section on page 5-3.

|        | Command or Action                                                                           | Purpose                                                                                                    |
|--------|---------------------------------------------------------------------------------------------|----------------------------------------------------------------------------------------------------|
| Step 1 | permission add role name user username [virtual-machine VM] [nopropogate]                   | Assigns the role to the user and provides the user with the permission to access a virtual machine with any of the privileges that apply to the specified role.                                                                                                    |
|        | Example:  SRE-Module# permission add SuperRole user jsmith virtual-machine VM_1 nopropogate | • role name—Name of the role that you want to assign to the user.                                                                                                    |
|        | jsmith Virtual-machine VM_1 nopropogate                                                     | • <b>user</b> <i>username</i> —Specifies the username to which you want to assign the role.                                                                                                    |
|        |                                                                                             | username—Unique string used to identify the user.                                                                                                    |
|        |                                                                                             | • <b>virtual-machine</b> <i>VM</i> —(Optional) Provides the user the permission to access the specified virtual machine.                                                                                                    |
|        |                                                                                             | VM—Name of the virtual machine.                                                                                                    |
|        |                                                                                             | Role permissions are provided at object level in VMware vSphere Hypervisor <sup>TM</sup> . The <b>virtual-machine</b> keyword provides the user the permission to access the specified virtual machine. Without the <b>virtual-machine</b> keyword, the user has the permission to access all of the virtual machines in the system. |
|        |                                                                                             | • <b>nopropogate</b> —(Optional) Does not allow role permissions to be propagated to the sub-entities of the host.                                                                                                    |
|        |                                                                                             | Without the <b>nopropogate</b> keyword, permissions are propagated to the granted object.                                                                                                    |

# Removing a Role from a User

When you remove a role from a user, the permission for the user to access the virtual machine is also removed. To remove the role from the user, use the following command:

permission remove role name user username [virtual-machine VM] [nopropogate]

### **SUMMARY STEPS**

From the Console Manager interface, enter:

1. permission remove role name user username [virtual-machine VM] [nopropogate]

To perform configuration tasks on the Cisco SRE Service Module, you must enter the Cisco SRE-V command environment, and then enter the configuration commands. See the "Entering the Cisco SRE-V Command Environment" section on page 5-3.

|        | Command or Action                                                                       | Purpose                                                                                                    |                                                                                                  |
|--------|-----------------------------------------------------------------------------------------|----------------------------------------------------------------------------------------------------|--------------------------------------------------------------------------------------------------|
| Step 1 | <pre>permission remove role name user username [virtual-machine VM] [nopropogate]</pre> | Removes the role from the user. When you remove the role, the permission for the user to access the virtual machine is also removed.                                                                                                    |                                                                                                  |
|        |                                                                                         | <pre>Example: SRE-Module# permission remove SuperRole user jsmith virtual-machine VM_1 nopropogate</pre>                                                                                                    | • <i>role name</i> —Name of the role that you want to remove from the user.                      |
|        |                                                                                         |                                                                                                    | • <b>user</b> <i>username</i> —Specifies the username of the user whose role you want to remove. |
|        |                                                                                         | username—Unique string used to identify the user.                                                                                                    |                                                                                                  |
|        |                                                                                         | • <b>virtual-machine</b> <i>VM</i> —(Optional) Removes the role permission from the specified virtual machine.                                                                                                    |                                                                                                  |
|        |                                                                                         | VM—Name of the virtual machine.                                                                                                    |                                                                                                  |
|        |                                                                                         | Role permissions are provided at object level in VMware vSphere Hypervisor <sup>TM</sup> . The <b>virtual-machine</b> keyword removes the user's permission to access the specified virtual machine. Without the <b>virtual-machine</b> keyword, the user cannot access any of the virtual machines in the system. |                                                                                                  |
|        |                                                                                         | • <b>nopropogate</b> —(Optional) Does not allow role permissions to be propagated to the sub-entities of the host.                                                                                                    |                                                                                                  |

# **Assigning a Role to a User Group**

When you assign a role to a user group, you provide the user group the permission to access a virtual machine with any of the privileges that apply to the specified role. To assign a role to a user group, use the following command:

permission add role name group group name [virtual-machine VM] [nopropogate]

### **SUMMARY STEPS**

From the Console Manager interface, enter:

1. permission add role name group group name [virtual-machine VM] [nopropogate]

To perform configuration tasks on the Cisco SRE Service Module, you must enter the Cisco SRE-V command environment, and then enter the configuration commands. See the "Entering the Cisco SRE-V Command Environment" section on page 5-3.

|        | Command or Action                                                                       | Purpose                                                                                                    |                                                                                                    |
|--------|-----------------------------------------------------------------------------------------|----------------------------------------------------------------------------------------------------|----------------------------------------------------------------------------------------------------|
| Step 1 | <pre>permission add role name group group name [virtual-machine VM] [nopropogate]</pre> | Assigns the role to the user group and provides the user group the permission to access a virtual machine with any of the privileges that apply to the specified role.                                                                                                    |                                                                                                    |
|        | Example: SRE-Module# permission add SuperRole group                                     | • role name—Name of the role that you want to assign to the user group.                                                                                                    |                                                                                                    |
|        | Network v                                                                               | Network virtual-machine VM_1 nopropogate                                                                                                    | • <b>group</b> group name—Specifies the name of the user group to which you want to assign the role. |
|        |                                                                                         | group name—Unique string used to identify the user group.                                                                                                    |                                                                                                    |
|        |                                                                                         | • <b>virtual-machine</b> <i>VM</i> —(Optional) Provides the user the permission to access the specified virtual machine.                                                                                                    |                                                                                                    |
|        |                                                                                         | VM—Name of the virtual machine.                                                                                                    |                                                                                                    |
|        |                                                                                         | Role permissions are provided at object level in VMware vSphere Hypervisor <sup>TM</sup> . The <b>virtual-machine</b> keyword provides the user group the permission to access the specified virtual machine. Without the <b>virtual-machine</b> key word, the user group has the permission to access all of the virtual machines in the system. |                                                                                                    |
|        |                                                                                         | • <b>nopropogate</b> —(Optional) Does not allow role permissions to be propagated to the sub-entities of the host.                                                                                                    |                                                                                                    |
|        |                                                                                         | Without the <b>nopropogate</b> keyword, permissions are propagated to the granted object.                                                                                                    |                                                                                                    |

# **Removing a Role from a User Group**

When you remove a role from a user group, the permission for the user group to access the virtual machine is also removed. To remove the role from the user group, use the following command:

permission remove role name group group name [virtual-machine VM] [nopropogate]

#### **SUMMARY STEPS**

From the Console Manager interface, enter:

1. permission remove role name group group name [virtual-machine VM] [nopropogate]

|        | Command or Action                                                                          | Purpose                                                                                                    |  |
|--------|--------------------------------------------------------------------------------------------|----------------------------------------------------------------------------------------------------|--|
| Step 1 | <pre>permission remove role name group group name [virtual-machine VM] [nopropogate]</pre> | Removes the role from the user group. When you remove the role, the permission for the user group to access the virtual machine is also removed.                                                                                                    |  |
|        | Example: SRE-Module# permission remove SuperRole group                                     | <ul> <li>the role, the permission for the user group to access the virtual machine is also removed.</li> <li>role name—Name of the role that you want to remove from the user group.</li> <li>group group name—Specifies the name of the user group whose role you want to remove.</li> <li>group name—Unique string used to identify the user group.</li> <li>virtual-machine VM—(Optional) Removes the role permission from the specified virtual machine.</li> <li>VM—Name of the virtual machine.</li> </ul> |  |
|        | Netwo                                                                                      | etwork virtual-machine VM_1 nopropogate                                                                                                    |  |
|        |                                                                                            |                                                                                                    |  |
|        |                                                                                            | =                                                                                                    |  |
|        |                                                                                            | VM—Name of the virtual machine.                                                                                                    |  |
|        |                                                                                            | Role permissions are provided at object level in VMware vSphere Hypervisor <sup>TM</sup> . The <b>virtual-machine</b> keyword removes the user group's permission to access the specified virtual machine. Without the <b>virtual-machine</b> keyword, the user group cannot access any of the virtual machines in the system.                                                                                                    |  |
|        |                                                                                            | • nopropogate—(Optional) Does not allow role permissions to be propagated to the sub-entities of the host.                                                                                                    |  |

# **Basic Workflow Option 1 Example**

To create a user and role, add privileges to the role, and then assign the role to the user, follow these steps.

#### **SUMMARY STEPS**

From the Console Manager interface, enter:

- 1. user create username password password [fullname full name]
- 2. role create role name
- 3. role update role name add-privilege {privilege ID | all}
- 4. permission add role name user username [virtual-machine VM] [nopropogate]
- 5. exit

### **DETAILED STEPS**

#### **Command or Action**

### Purpose

## Step 1

user create username password password
[fullname full name]

#### Example:

SRE-Module# user create jsmith password xQaTEhbU fullname "JohnSmith"

Creates a new user account.

- username—Unique string used to log into the VMware vSphere Hypervisor<sup>TM</sup>. Maximum string length: 16 alphanumeric characters. This login username is case sensitive and must not contain spaces.
- **password** *password*—Specifies the password to be used with the username.

*password*—Alphanumeric string used with this username to provide access to the VMware vSphere Hypervisor<sup>TM</sup>.

A password must contain a mix of characters from the following four character classes:

- Lowercase letters
- Uppercase letters
- Digits
- Special characters, such as an underscore or dash

#### **Password Length Requirements:**

- If the password contains characters from one or two classes, it must contain eight characters.
- If the password contains characters from three classes, it must contain seven characters.
- If the password contains characters from all four classes, it must contain six characters.

Note

If the password begins with an uppercase character, that character does not count towards the number of character classes used. If the password ends with a digit, that digit does not count towards the number of character classes used.

### **Password Examples:**

- xQaTEhbU—Contains eight characters from two character classes.
- xQaT3pb—Contains seven characters from three character classes.
- xQaT3#—Contains six characters from four character classes.
- **fullname** *full name*—(Optional) Specifies the full name of the user.

full name—Alphanumeric string used with this username. Maximum string length: 64 characters. You can choose to create the full name at a later time by using the **user update** command.

|        | Command or Action                                                                                                    | Purpose                                                                                                    |
|--------|----------------------------------------------------------------------------------------------------|----------------------------------------------------------------------------------------------------|
| Step 2 | role create role name                                                                                                    | Creates a role.                                                                                                    |
|        | Example: SRE-Module# role create SuperRole                                                                                                  | • role name—Unique string used to identify the role.  Maximum string length: 80 alphanumeric characters.  The role name is not case sensitive and can contain spaces.                                                                                                    |
| Step 3 | <pre>role update role name add-privilege {privilege ID   all}</pre>                                                                         | Adds the privilege to the specified role.  • role name—Unique string used to identify the role.                                                                                                    |
|        | Example:  SRE-Module# role update SuperRole add-privilege VirtualMachine.Config.AddNewDisk  SRE-Module# role update SuperRole add-privilege | <ul> <li>add-privilege privilege ID—Adds the privilege to the specified role.</li> <li>privilege ID—Privilege string to be added.</li> <li>all—Adds all of the privileges to the specified role.</li> </ul>                                                                                                    |
| Step 4 | permission add role name user username [virtual-machine VM] [nopropogate]                                                                   | Assigns the role to the user and provides the user with the permission to access a virtual machine with any of the privileges that apply to the specified role.                                                                                                    |
|        | <b>Example:</b> SRE-Module# permission add SuperRole user jsmith <b>virtual-machine</b> VM_1 <b>nopropogate</b>                             | <ul> <li>role name—Name of the role that you want to assign to the user.</li> <li>user username—Specifies the username to which you</li> </ul>                                                                                                    |
|        |                                                                                                    | want to assign the role.                                                                                                    |
|        |                                                                                                    | username—Unique string used to identify the user.                                                                                                    |
|        |                                                                                                    | • <b>virtual-machine</b> <i>VM</i> —(Optional) Provides the user the permission to access the specified virtual machine.                                                                                                    |
|        |                                                                                                    | VM—Name of the virtual machine.                                                                                                    |
|        |                                                                                                    | Role permissions are provided at object level in VMware vSphere Hypervisor <sup>TM</sup> . The <b>virtual-machine</b> keyword gives the user the permission to access the specified virtual machine. Without the <b>virtual-machine</b> keyword, the user has the permission to access all of the virtual machines in the system. |
|        |                                                                                                    | • nopropogate—(Optional) Does not allow role permissions to be propagated to the sub-entities of the host.                                                                                                    |
|        |                                                                                                    | Without the <b>nopropogate</b> keyword, permissions are propagated to the granted object.                                                                                                    |
| Step 5 | exit                                                                                                    | Closes the service module session.                                                                                                    |

**Basic Workflow Option 1 Example**